# **UNIVERSIDAD VERACRUZANA DIRECCIÓN DE DESARROLLO ACADÉMICO E INNOVACIÓN EDUCATIVA** DIRECCIÓN DE FORTALECIMIENTO ACADÉMICO

DEPARTAMENTO DE SUPERACIÓN ACADEMICA

# **GUÍA PARA PARTICIPAR EN LAS CONVOCATORIAS PRODEP**

## **1er. Paso**

## **CUMPLIR LOS SIGUIENTES REQUISITOS:**

- Ser Profesor de Tiempo Completo (PTC).
- Cumplir los siguientes cuatro rubros: producción, docencia, tutorías o dirección de tesis y gestión académica.

Si es Nuevo PTC deberá cumplir lo siguiente:

- Tener nombramiento a partir del 1ero de marzo del 2016.
- Realizar un Protocolo del proyecto de investigación.

## **2do. Paso**

## **DARSE DE ALTA POR PRIMERA VEZ**

- En caso de que no esté dado de alta en el Sistema debe ponerse en contacto con el Departamento de Superación Académica a las Ext. 18112, 18113, o 18500, para llenar el formato correspondiente (Lucía León Ruiz y Manuel López Lagunes).
- Tras su solicitud de alta, la clave de usuario y contraseña, se le enviarán a través de su correo electrónico institucional.

# **ESTÁ DADO DE ALTA Y OLVIDÓ SU CONTRASEÑA**

 Comunicarse al Departamento de Superación Académica a la Ext. 18112, 18113 o 18500.

(Lucía León Ruiz y Manuel López Lagunes)

## **3er. Paso**

# **ACTUALIZAR SU CURRICULUM INDIVIDUAL EN EL SISTEMA PRODEP**

La actualización debe considerar los últimos tres años (2014-2016).

## **4o. Paso**

## **GENERAR UNA SOLICITUD NUEVA EN EL RUBRO DE SOLICITUDES DE APOYO DENTRO DEL SISTEMA PRODEP**

 Los formatos de solicitud para participar en ésta y en todas las convocatorias de carácter individual emitidas por Programa se encuentran disponibles en las páginas<https://promepca.sep.gob.mx/solicitudesv3> y [https://promep.sep.gob.mx/solicitudesv3.](https://promep.sep.gob.mx/solicitudesv3) El candidato deberá llenar su solicitud en formato electrónico.

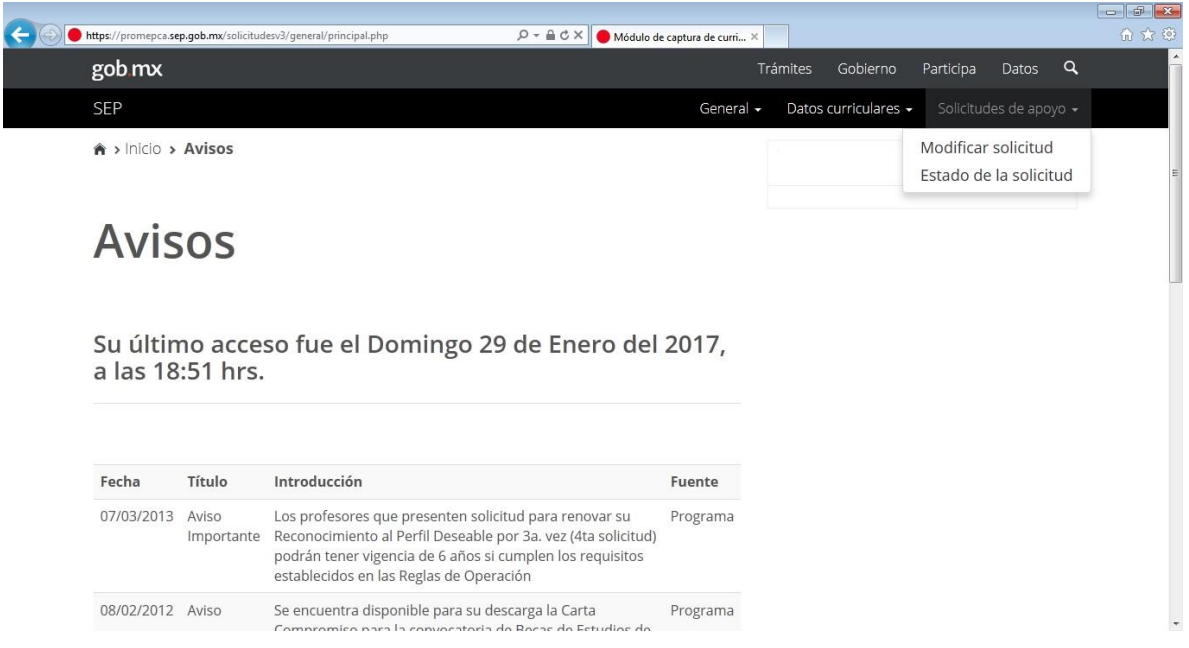

- El sistema generará la **solicitud** en caso de participar en la convocatoria de Perfiles, y para Nuevos PTC y Exbecarios se generará **la ficha y solicitud**.
- **Es muy importante** que revise que la información de solicitud corresponda a su curriculum individual. Si no coincide, puede deberse a que el sistema considera en los rubros de tutorías, dirección individualizada y gestión académica, lo realizado en el año inmediato anterior. La docencia es considerada los tres años a evaluar.
- **Es importante no enviar al Representante Institucional ante el Programa (RIP), solo cierre la captura en el sistema de PRODEP hasta que la documentación haya sido cotejada y avalada por el responsable de su Entidad Académica,** esto con el fin de evitar retrasos al momento de tener que solicitar ante PRODEP la apertura de su captura.
- Una vez cotejada la información y avalada, se envía al RIP y se firma solicitud.

#### **5o. Paso**

**INTEGRAR CARPETA ELECTRÓNICA CON DOCUMENTOS ACADÉMICOS COMPRABOTARIOS EN FORMATO PDF (El nombre de los Archivos no debe superar el máximo de los 150 caracteres):**

**Nombre de la carpeta General:** Apellido Paterno, Materno, Nombre(s) **Subcarpetas:**

- Docencia (un curso por año en niveles TSU, Licenciatura y Posgrado y no aceptan curso de educación continua y PROFA, anexar constancias correspondientes).
- Producción:
	- □ Subcarpetas por año: 2014, 2015, 2016: iniciar el nombre de cada producto. académico con la inicial según el tipo de producto que sea:

**A**: Artículo Arbitrado (Texto científico que para su publicación requiere ser aceptado por un cuerpo de árbitros expertos, quienes garantizan la calidad, actualidad y pertinencia del contenido. Además del arbitraje, las revistas en las que se publican estos textos deben contar con el Número Internacional Normalizado de Publicaciones Seriadas ISSN, un cuerpo editorial y periodicidad específica).

**L**: Libro

**C**: Capítulo de Libro

 **I**: Revistas Indexadas (Texto científico publicado en una revista que pertenece a alguno de los índices internacionales reconocidos para las diferentes áreas del conocimiento).

**M:** Memorias en extenso (Publicación científica derivada de un encuentro académico y que para su publicación requiere de la revisión de un grupo de árbitros quienes garantizan la calidad, actualidad y pertinencia del contenido. Una memoria arbitrada cuenta con ISBN **pero no es equivalente a un capítulo de libro o a un artículo científico** y sólo son válidas para el área de Humanidades).

**T:** Informe Técnico (es un documento que describe el progreso o resultados de una investigación científica o técnica, o el estado de un problema científico. Tiene por objetivo la difusión rápida de la información, debe describir los beneficios logrados y estar avalado por la Institución beneficiaria directa la cual debe ser ajena a la Institución de Educación Superior de adscripción del profesor/a. Debe acompañarse de un dictamen razonado emitido por el usuario u organización beneficiaria directa en el que se declare que el proyecto desarrollado presenta las siguientes características: i. Innovación (rompe esquemas tradicionales); ii. Originalidad del trabajo desarrollado u originalidad en la metodología empleada (no ha sido reportada por ningún otro autor previamente), y iii. Incluye formación de recursos humanos durante su desarrollo. En este sentido, el dictamen deberá especificar los nombres de los/as profesores/as y alumnos/as que participaron, así como los argumentos en los que se fundamenta el usuario u organización beneficiaria para sustentar su declaración de que se cumplieron los tres requisitos mencionados).

En la mayoría de los casos arriba mencionados se requiere:

- **1. Copia de portada o caratula,**
- **2. hoja legal,**
- **3. índice,**
- **4. primera página del artículo, capitulo o memoria,**
- **5. o en su defecto carta de aceptación***,*

En caso de **revista Indexada** presentar comprobante de indización (ISI y/o CONACYT).

#### **Comprobaciones especiales:**

**Obra artística:** Registro ante el Instituto Nacional del Derecho de Autor.

#### **Patentes, prototipo, propiedad intelectual:** Registro ante el IMPI.

**Informe técnico final:** Oficio o constancia de la (s) institución(es) beneficiaria(s) en el que se describa los beneficios logrados.

- Dirección de Tesis o Tutorías -en caso de no tener tutorías es válida la Dirección de tesis-(anexar constancias correspondientes).
- Gestión (anexar constancias correspondientes).
- Si se participa en las convocatorias de **NPTC y Exbecarios** deberá presentarse el protocolo del proyecto de investigación.

Están a su disposición las reglas de operación [http://www.uv.mx/dgdaie/superacion](http://www.uv.mx/dgdaie/superacion-academica/)[academica/,](http://www.uv.mx/dgdaie/superacion-academica/) además en el apartado "*Glosario de términos*" encontrará la información antes detallada.

## **6o. PASO**

# **ACUDIR A SU ENTIDAD ACADÉMICA PARA AVALAR SU SOLICITUD Y CARPETA ELECTRÓNICA**

Después de que se haya avalado su documentación y enviado la solicitud en línea del Sistema al RIP, llevar solicitud impresa y firmada para que la entidad proceda a otorgar el aval académico.

## **7o. PASO**

# **LA ENTIDAD ACADÉMICA ENVÍA DOCUMENTACIÓN A LA DGDAIE**

 Se envía el aval académico por medio de oficio con todos los participantes de cada convocatoria.

#### **8o. PASO**

#### **LA DGDAIE INTEGRARÁ LA DOCUMENTACIÓN DE TODAS LAS SOLICITUDES DE LA UV**

 Se recibe y revisa que todos los documentos mencionados en la solicitud vengan en las carpetas electrónicas.

#### **9o. PASO**

**LA DGDAIE PRESENTARÁ LAS SOLICITUDES DE MANERA OFICIAL, DE ACUERDO A LAS FECHAS SEÑALADAS, ANTE LA DIRECCIÓN DE SUPERACIÓN ACADÉMICA (DSA) PARA QUE SEAN EVALUADAS POR PARES NACIONALES.**

**10. PASO**

## **LA DGDAIE ESPERA NOTIFICACIÓN OFICIAL SOBRE LA EVALUACIÓN DE LAS SOLICITUDES PRESENTADAS DENTRO DE LAS CONVOCATORIAS VIGENTES.**

## **11. PASO**

**LA DGDAIE RECIBE NOTIFICACIÓN OFICIAL DE LA DSA Y NOTIFICA A LOS ACADÉMICOS PARTICIPANTES (ES IMPORTANTE SEÑALAR QUE AUNQUE APAREZCA EN SU CURRICULUM INDIVIDUAL QUE YA FUE EVALUADO (A) LA NOTIFICACIÓN OFICIAL SE DA POR VÁLIDA HASTA QUE LA DSA HACE OFICIAL LOS RESULTADOS).**

#### **IMPORTANTE:**

## **GLOSARIO DE TÉRMINOS:**

SI TIENE CONFUSIÓN EN ALGÚN TÉRMINO DEL PROGRAMA PARA EL DESARROLLO PROFESIONAL DOCENTE (PRODEP), CONSULTE LAS REGLAS DE OPERACIÓN [http://www.uv.mx/dgdaie/files/2017/01/Reglas\\_2017.pdf](http://www.uv.mx/dgdaie/files/2017/01/Reglas_2017.pdf) (Página 3)

- Utilizar el navegador iExplorer, preferiblemente, para un llenado rápido (también se mejora la funcionalidad eliminando cookies e historial).
- En caso de tener año sabático durante el periodo 2014-2016 comunicarlo al Director(a) de su entidad de adscripción para que soliciten al Departamento de Superación Académica el apoyo para el envío al RIP **de la solicitud** en línea del sistema.
- No podrán participar los académicos que hayan realizado **estancias académicas** en el periodo convocado.
- **Para cualquier duda**, se encuentra disponible el correo **[convocatoriasprodep@uv.mx](mailto:convocatoriasprodep@uv.mx)**
- Para participar por el **Reconocimiento a Perfil Deseable por seis años** deberá contar con tres participaciones APROBADAS, consecutivas de la convocatoria de Reconocimiento a Perfil Deseable y tener grado de doctor.
- Para mayor información favor de revisar preguntas frecuentes y diagrama de flujo en: [http://www.uv.mx/dgdaie/superacion-academica/materiales-de](http://www.uv.mx/dgdaie/superacion-academica/materiales-de-apoyo/)[apoyo/](http://www.uv.mx/dgdaie/superacion-academica/materiales-de-apoyo/)